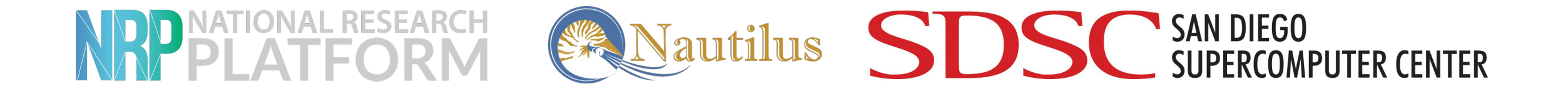

### **The ESnet Framework: Showcasing P4 Applications on Alveo Cards**

MOHAMMAD FIRAS SADA

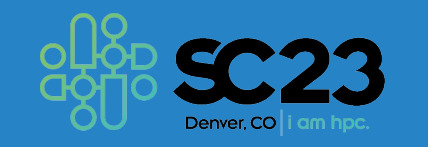

### **EXPERIMENTE**

## The Xilinx Alveo FPGAs

- High-performance programmable accelerators.
- Workloads: Networking, Security, Compute, and Artificial Intelligence (AI).
- 2x100Gbpgs ports for being used as programmable SmartNICs.

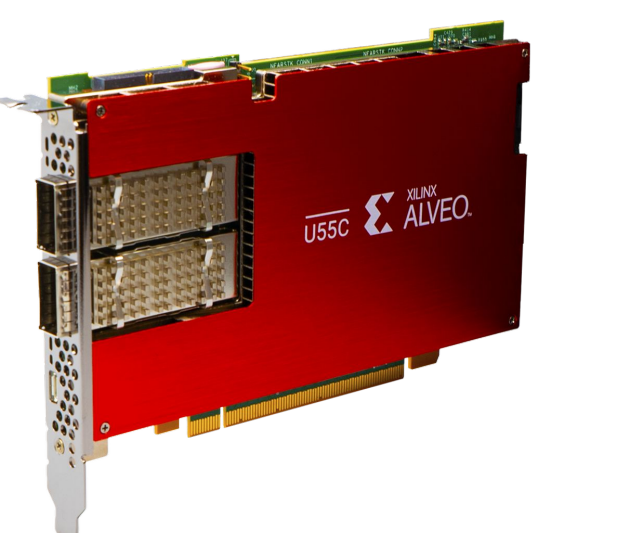

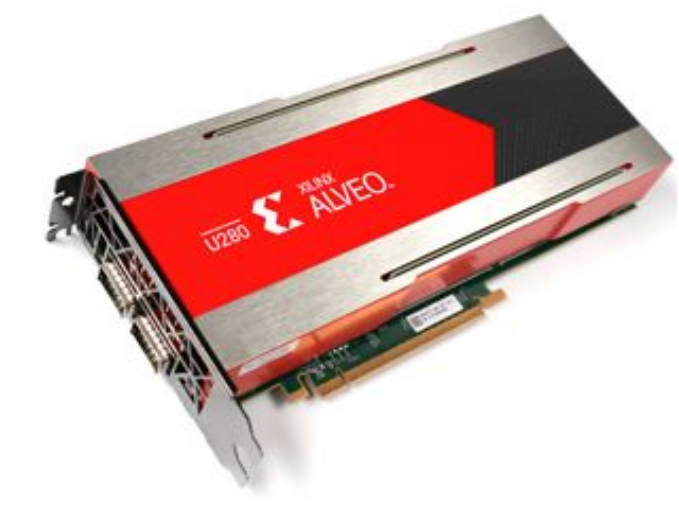

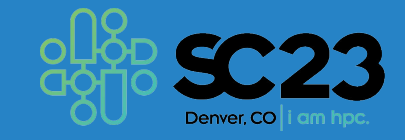

## Understanding the ESnet Framework

- **◦ ESnet SmartNIC framework provides an entire workflow for Xilinx Alveo FPGAs.**
- **◦ It is open-source (on github).**
- **◦ It seamlessly integrates Xilinx tools along with various tools like DPDK to provide an easy way of programming Alveo FPGAs as SmartNICs.**
- **◦ Various debugging, testing and simulating tools.**
- **◦ Containerized environment that makes it as easy as plug-and-play for P4 on FPGAs.**

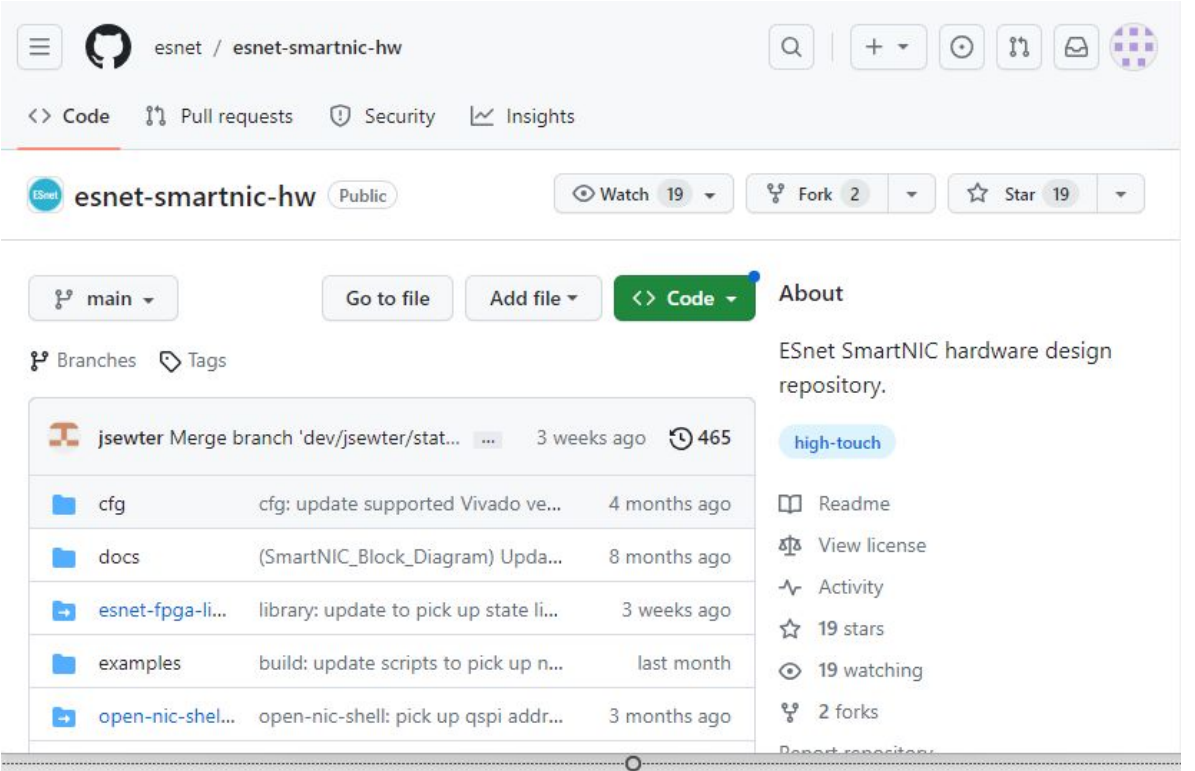

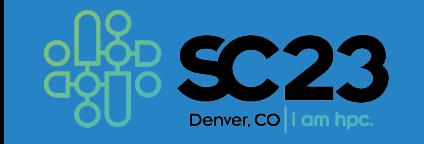

### **DD NATIONAL RESEAL**

### Development and Deployment

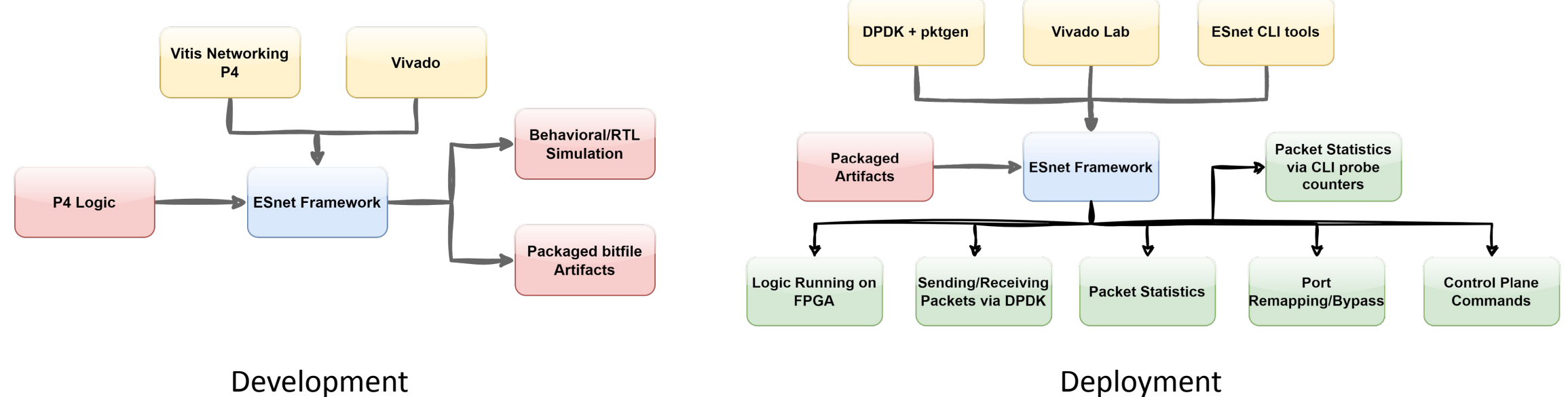

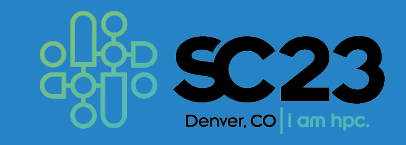

## Writing P4 programs

The *esnet-smartnic-hw* repository:

- 1. ESnet SmartNIC Hardware Design Repository
- 2. Based on the AMD (Xilinx) OpenNIC Shell
- 3. Implements a P4-programmable packet processing core within the OpenNIC shell
- 4. Includes:
	- **1. Behavioral Simulation** test files (against packets)
	- **2. RTL simulation** test files
	- **3. Build scripts** for compiling a user P4 file into a loadable bitfile
- 5. Requires: **Ubuntu 20.04** + **AMD (Xilinx) Vivado software tool suite** + **VitisNetP4 IP core**

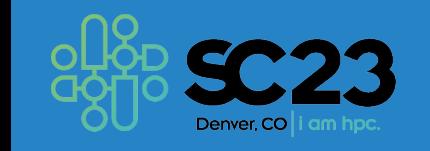

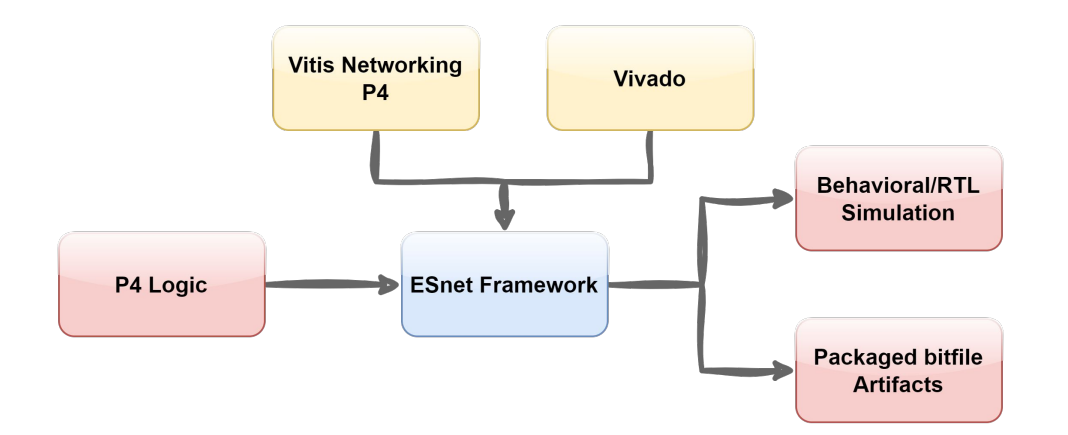

## NRP PLATEOR

### Writing P4 programs

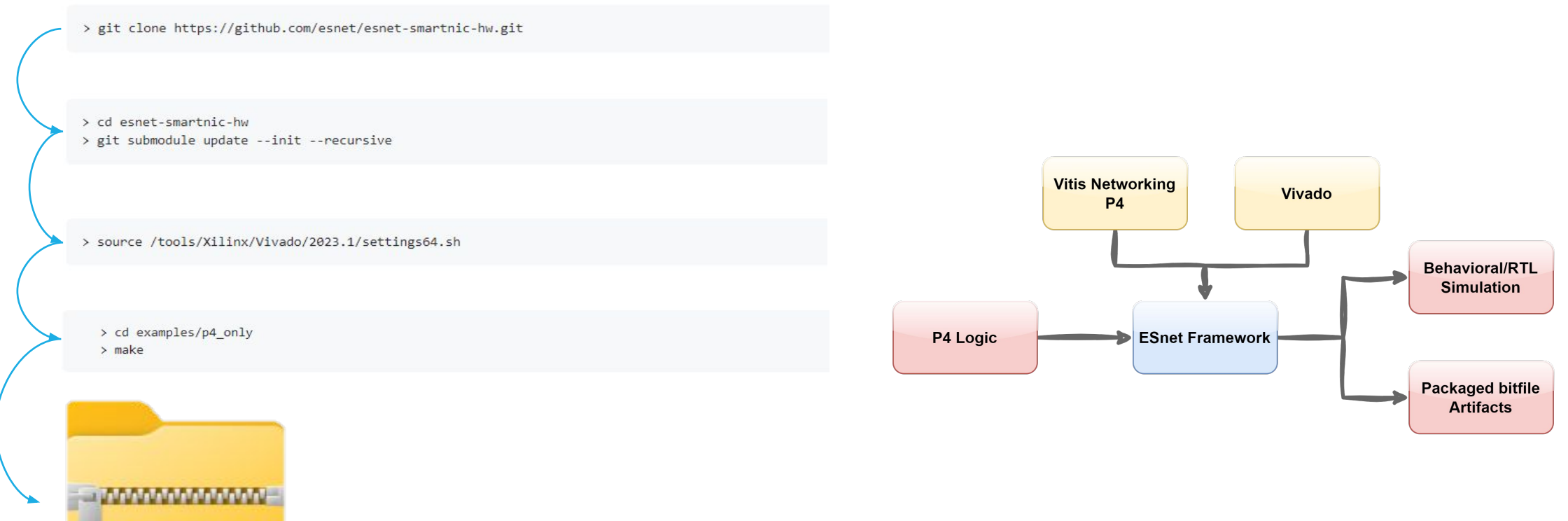

artifacts.au55c.p4\_only.0.zip

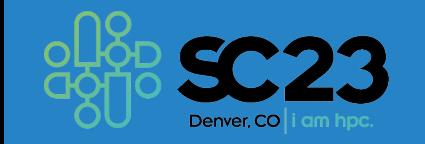

# **DESCRIPTION ATTEC**

### Deployment

### **Deployment Repositories:**

- **1. smartnic-dpdk-docker:**
	- **◦ Container with dpdk + xilinx qdma + pktgen-dpdk for use in high speed test setups**
	- **◦ Result: docker image**
- **2. xilinx-labtools-docker:**
	- **◦ Docker image to provide Xilinx LabTools Most importantly:** *vivado\_lab*
	- **◦ Result: docker image**

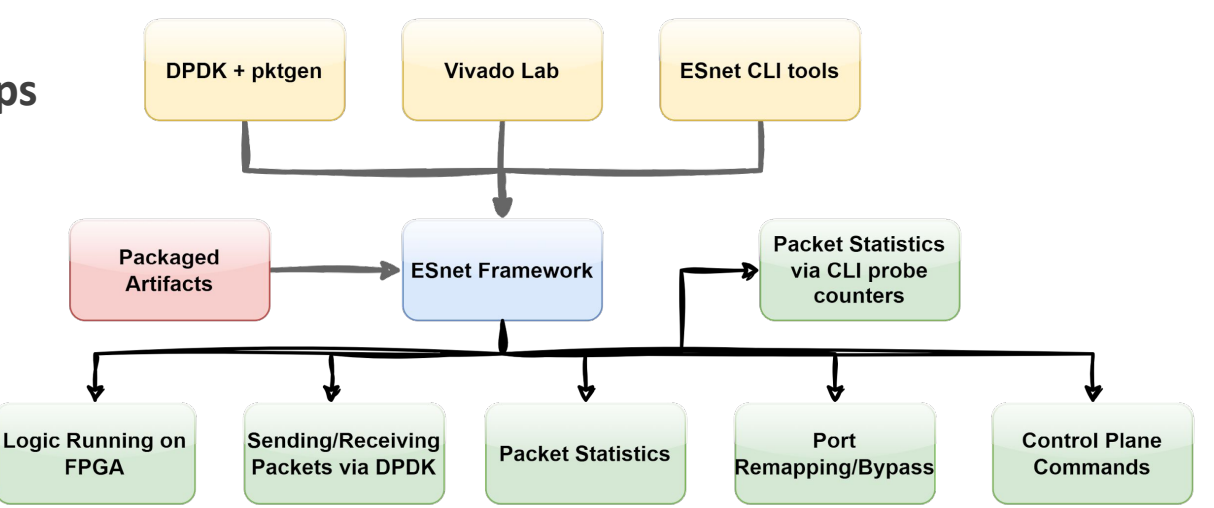

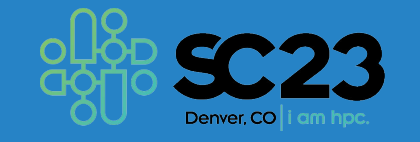

# **PO NATIONAL RESI**

### Deployment

### **Deployment Repositories:**

- **3. esnet-smartnic-fw:**
	- **◦ SmartNIC firmware design repository**
	- **◦ Artifacts + 2 previous docker images + esnet-smartnic-fw docker image + = SmartNIC Stack**

**As simple as running:**  ./build.sh

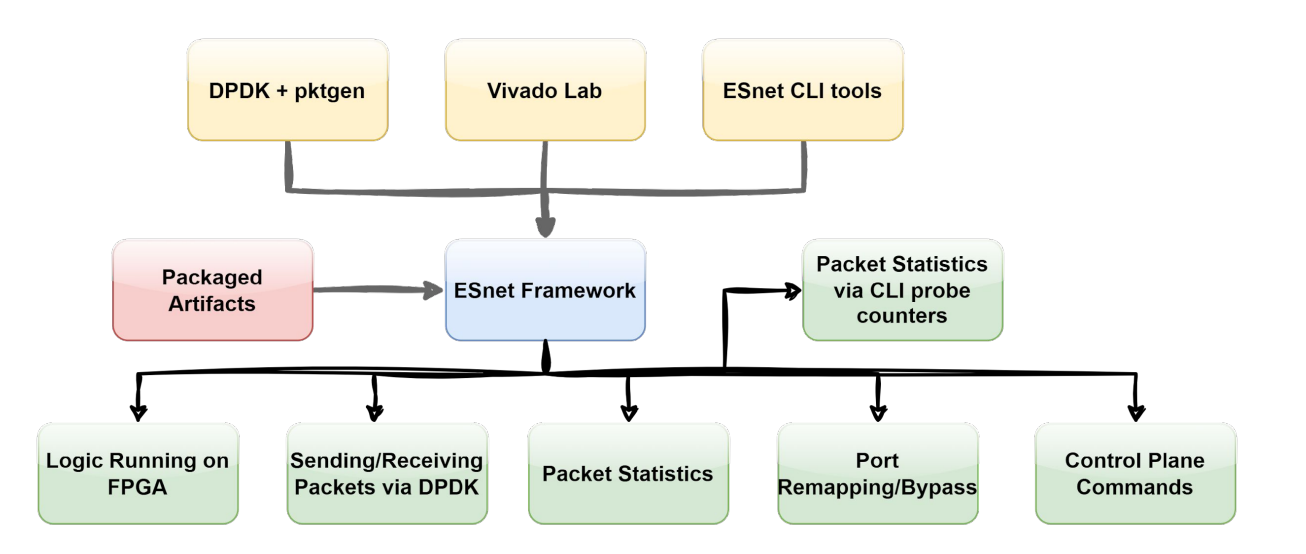

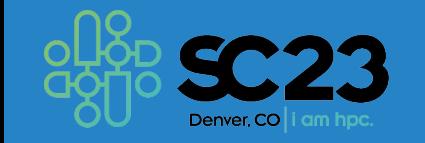

## DID NATIONAL REST

### Getting Started on NRP

- Go to <https://portal.nrp-nautilus.io/>
- Create an account
- Request access to the *coder* namespace
- Go to: <https://coder.nrp-nautilus.io/> and login:

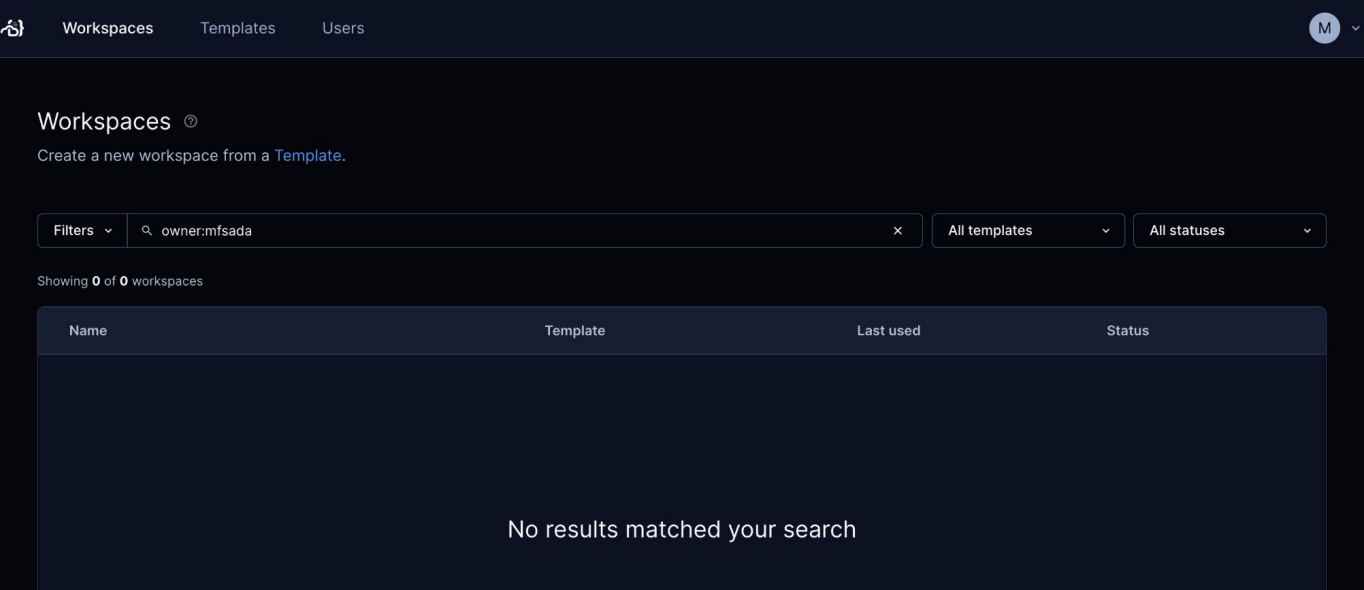

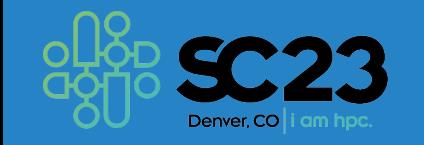

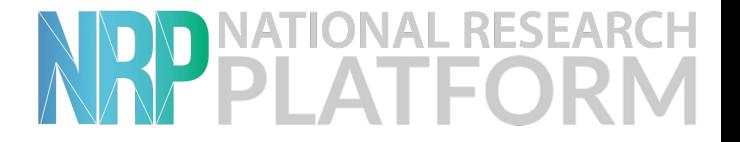

### Getting Started on NRP

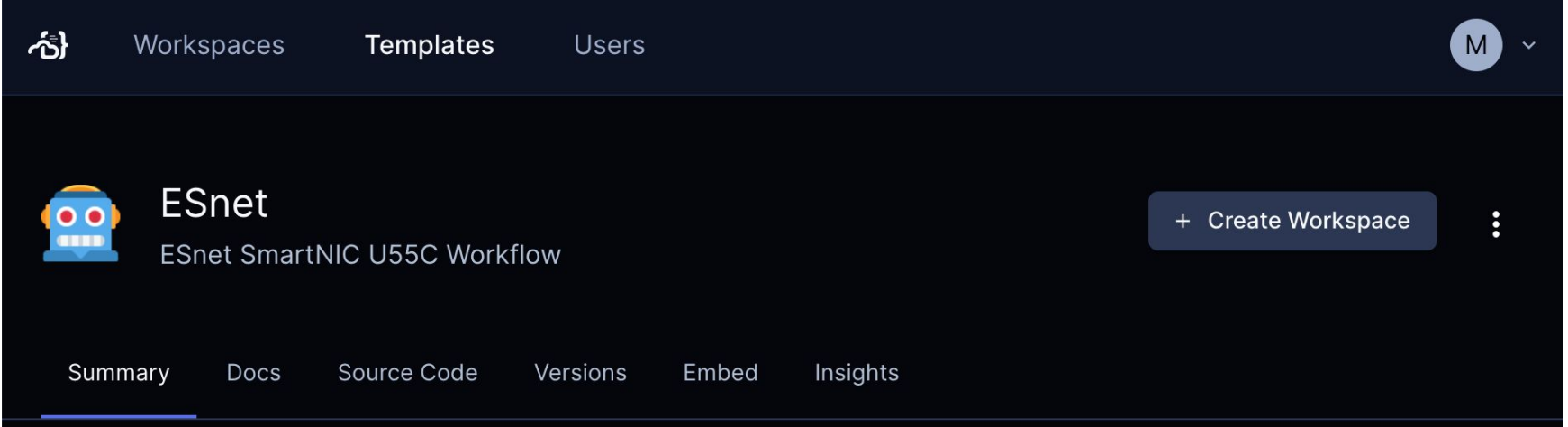

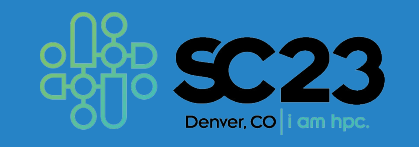

## NRP PLATFORM

### Getting Started on NRP

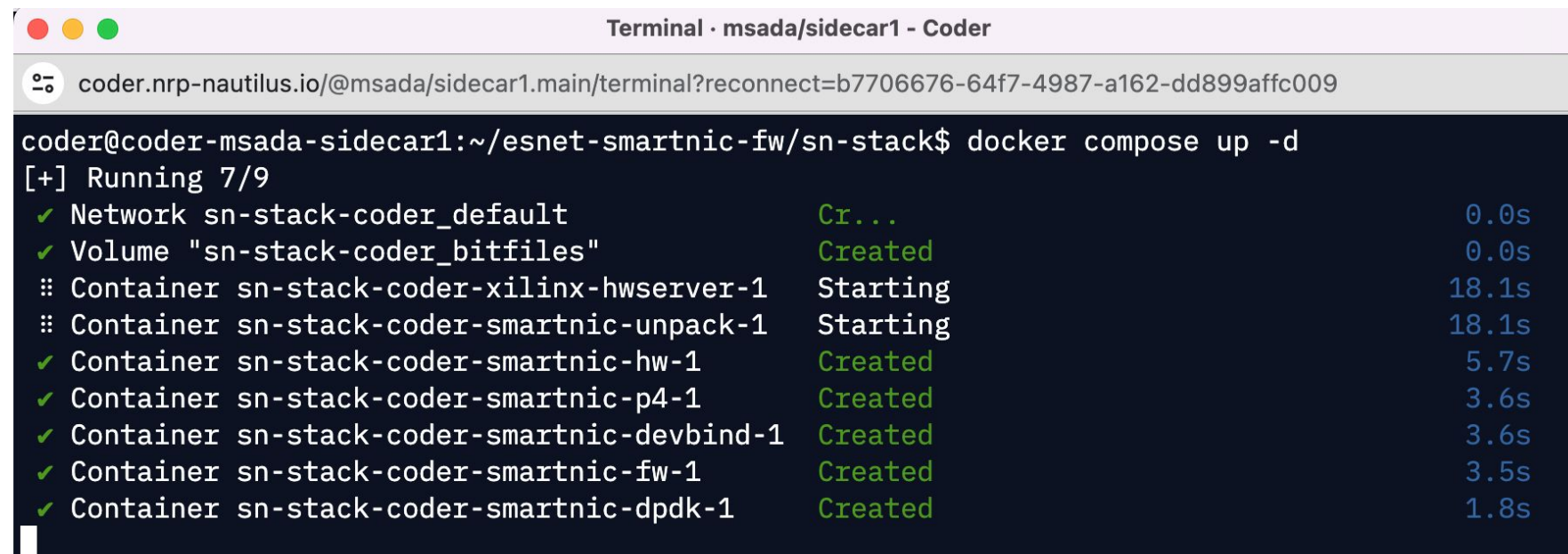

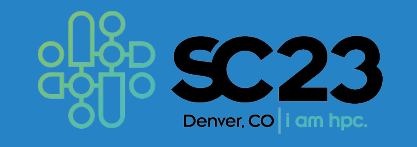

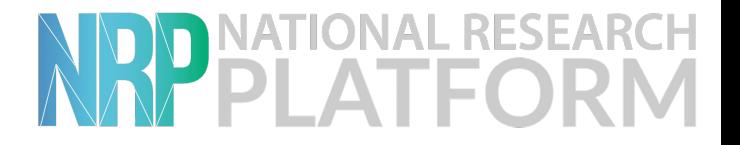

### Getting Started on NRP

|coder@coder-msada-sidecar1:~/esnet-smartnic-fw/sn-stack\$ coder@coder-msada-sidecar1:~/esnet-smartnic-fw/sn-stack\$ docker compose exec smartnic-dpdk bash root@smartnic-dpdk:/# exit

exit

[coder@coder-msada-sidecar1:~/esnet-smartnic-fw/sn-stack\$ docker compose exec smartnic-fw bash root@smartnic-fw:/#

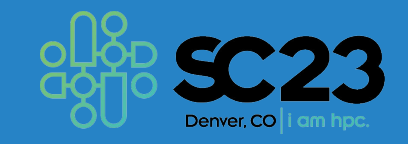

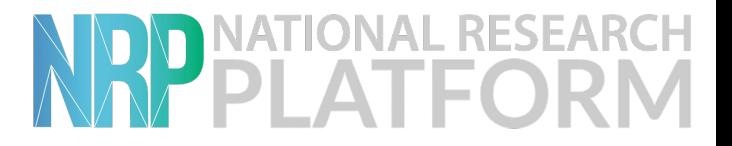

### Demo

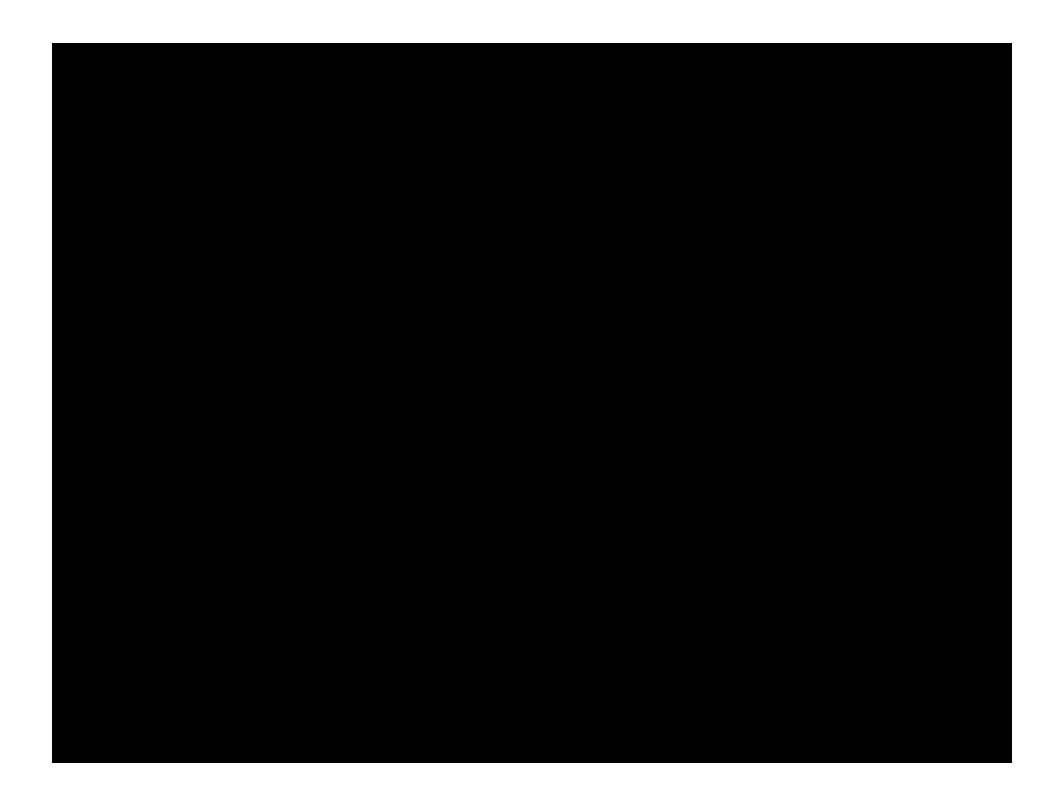

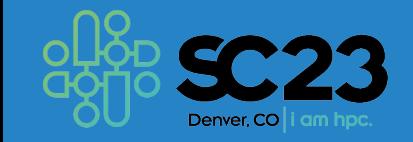

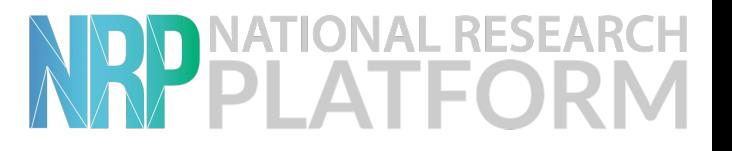

### Resources

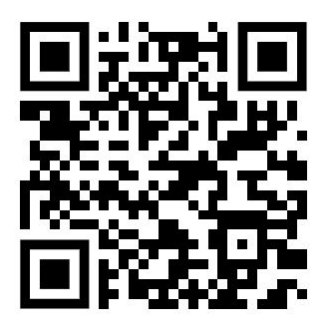

**The ESnet Framework:** *Getting Started on NRP:*

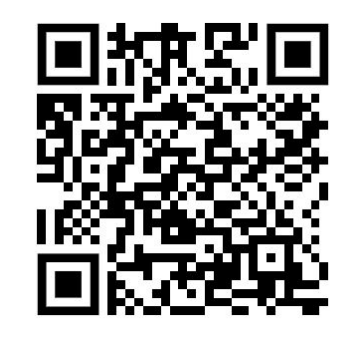

*Getting Started on FABRIC:*

 **Our ESnet Tutorial:**

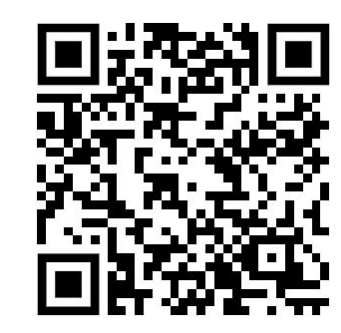

**Our ESnet Video Tutorial:**

*email: [msada@hawk.iit.edu](mailto:msada@hawk.iit.edu) [mfsada@ucsd.edu](mailto:mfsada@ucsd.edu)*

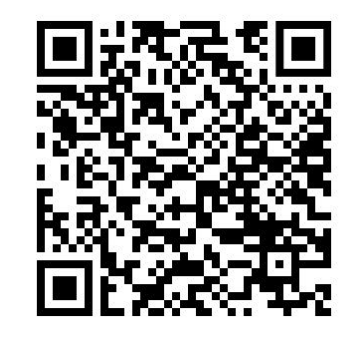

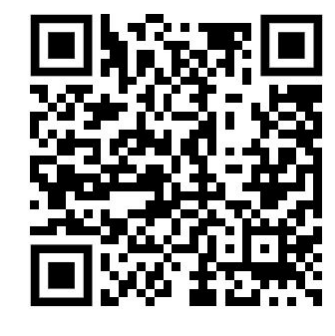

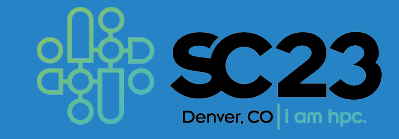